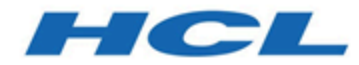

## **Unica Deliver - RGPD**

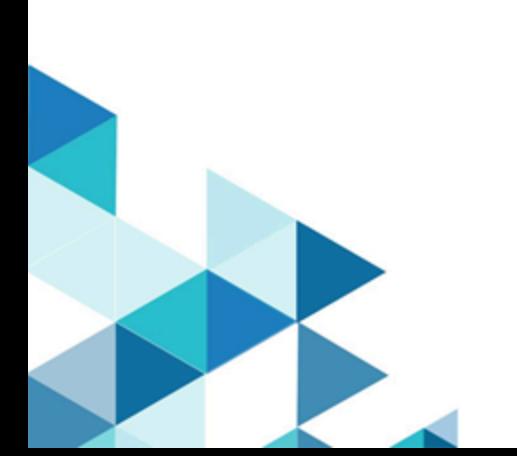

### **Contents**

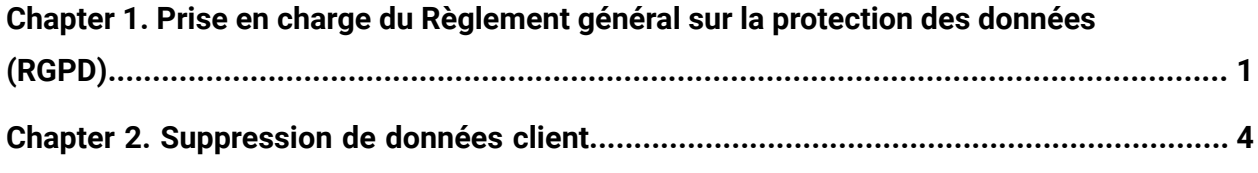

### <span id="page-2-0"></span>Chapitre 1. Prise en charge du Règlement général sur la protection des données (RGPD)

Le RGPD a été adopté par l'Union européenne ("UE"). Il établit un cadre réglementaire de protection des données plus puissant pour le traitement des données personnelles des individus, ce qui impacte HCL et les contrats, politiques et procédures des clients HCL lors du traitement de données personnelles.

Le RGPD apporte les avantages suivants :

- Droits nouveaux et améliorés pour les résidents de l'UE
- Définition élargie des données personnelles
- Nouvelles obligations pour les processeurs
- Eventualité d'application de pénalités financières significatives en cas de nonconformité
- Notifications en cas de divulgation de données

### **Données client dans Deliver**

Dans Unica Deliver, les données client sont stockées dans les tables de base de données système suivantes. Les tables système Deliver font partie du schéma de Unica Campaign.

- UA\_ActionCustomer
- UCC\_Contact
- UCC\_ContactAttr
- UA\_ContactHistory
- UA\_DtlContactHist
- UCC\_Envelope
- UCC\_EnvelopeAttr
- UCC\_EnvelopeCell
- UA\_OfferHistory
- UA\_OfferHistAttrib
- UCC\_Response
- UCC\_ResponseAttr
- UA\_ResponseHistory
- UA\_SegMembership
- UCC\_SMSReplyMessage
- UA\_Treatment

### **Suppression des données client de Deliver**

Deliver fournit un utilitaire qui génère des requêtes que vous pouvez exécuter sur votre base de données pour supprimer les enregistrements client requis. Il peut être utilisé dans les versions 12.1.0.4 et ultérieures.

**A** Important **:** HCL conserve le droit de demander à nos clients de procéder à une mise à niveau vers une version spécifique afin d'utiliser l'utilitaire et les requêtes générées par l'utilitaire.

Pour supprimer les informations client des tables système Deliver, procédez comme suit.

- 1. Exécutez l'utilitaire pour générer les requêtes.
- 2. Utilisez les requêtes pour supprimer les enregistrements client requis de la base de données.
- 3. Dans Campaign, exécutez tous les diagrammes contenant la case de processus Deliver. Les données des tables de liste des cibles sont actualisées.

Pour plus d'informations, voir [Suppression](#page-5-0) de données client [\(à la page 4\).](#page-5-0)

#### **Remarque** :

Prenez en compte les points suivants avant d'utiliser l'utilitaire Deliver pour générer des requêtes.

- Vous devez supprimer les données client de la base de données utilisateur Campaign avant d'exécuter l'utilitaire.
- L'utilitaire fournit uniquement les instructions de suppression. Vous devez vous assurer que les instructions sont exécutées sur les tables Deliver pour toutes les partitions configurées.
- Les instructions de suppression ne contiennent pas d'instructions de validation. Vous devez définir les paramètres de validation automatique le cas échéant, ou effectuer une validation manuelle.
- L'application Campaign doit être arrêtée lorsque les instructions de suppression sont exécutées sur la base de données système Campaign.
- L'utilitaire génère des instructions de suppression uniquement pour les tables système Deliver. Vous devez supprimer les enregistrements client des autres tables que vous avez peut-être créées. Vous devez également supprimer les informations client des modèles de mailing, des documents e-mail et d'autres fonctions de l'application.

#### **Remarque**

Il incombe aux clients de veiller à leur propre conformité avec les différentes lois et les différents règlements, y compris le Règlement général sur la protection des données (RGPD) de l'Union européenne. Les clients assument exclusivement la responsabilité d'obtenir des conseils auprès de conseillers juridiques compétents quant à l'identification et l'interprétation des lois et règlements pertinents susceptibles d'affecter l'activité des clients et aux mesures que les clients devront éventuellement prendre pour s'y conformer.

Les produits, les services et toutes les autres capacités décrits dans les présentes ne s'appliquent pas à la situation de tous les clients et leur disponibilité peut être limitée. HCL ne fournit aucun conseil juridique, comptable ou d'audit ni ne prétend ou garantit que ses services ou produits feront en sorte que les clients se conforment aux lois et aux règlements éventuels.

# <span id="page-5-0"></span>Chapitre 2. Suppression de données client

Avant de pouvoir utiliser l'utilitaire Deliver pour générer des requêtes, vous devez configurer le fichier  $qdpr$ . properties et créer un fichier .  $csv$  en entrée contenant des informations sur les clients à supprimer de la base de données Deliver.

L'utilitaire RGPD de Delivere prend en charge JDK version 1.8 ou ultérieure. GDPR <REPERTOIRE\_UTILITY> est <REPERTOIRE\_CAMPAIGN>/tools/GDPR

Avant d'exécuter l'utilitaire Deliver, procédez comme suit pour générer des requêtes.

- Vous devez supprimer les données client de la base de données utilisateur Campaign avant d'exécuter l'utilitaire.
- Il est recommandé d'effectuer une sauvegarde de la base de données avant d'exécuter les requêtes générées par l'utilitaire.

Toutes les erreurs qui se produisent lors de l'exécution de l'utilitaire sont consignées dans le fichier gdpr.log qui se trouve dans le dossier <UTILITY\_HOME>/logs.

Utilisez le fichier  $log_4 j2$ .  $xml$  qui se trouve dans le dossier  $\langle \text{UTILLITY}\rangle$  HOME> pour modifier la journalisation de l'utilitaire.

Pour supprimer les informations client des tables système Deliver, procédez comme suit.

- 1. Pour Unix, assurez-vous que les droits d'accès aux fichiers sont définis sur 777. Pour Windows, vérifiez que vous disposez des droits nécessaires pour exécuter l'utilitaire en tant qu'administrateur.
- 2. Créez l'entrée .csv contenant les enregistrements client à supprimer. Entrez chaque valeur sur une ligne séparée.

Utilisez les exemples de fichiers . csv fournis à titre de référence. Ils se trouvent dans le dossier <UTILITY\_HOME>/sample.

• Si l'audience contient une seule zone de base de données, utilisez le fichier exemple Customer.csv. Par exemple, si vous disposez d'une audience client avec la zone CustomerID dans la base de données, créez un fichier . Csv similaire à Customer.csv, contenant les ID client de tous les clients qui ont demandé la suppression de leurs informations.

- Pour une audience composite contenant plusieurs zones de base de données, utilisez le fichier exemple CompositeAudience.csv. Par exemple, si vous avez une audience composite avec des zones Field1PK , Field2PK et Field3PK dans la base de données, créez un fichier .csv similaire à CompositeAudience.csv, contenant les valeurs de zone de tous les clients qui ont demandé la suppression de leurs informations.
- 3. Configurez les différentes propriétés requises dans le fichier  $qdpr$ . properties situé dans le dossier <UTILITY\_HOME>. Le fichier gdpr.properties contient la description détaillée de toutes les propriétés.

Par exemple : set IsUnicaDeliverIntegrated=true, set DBType, GDPR\_HOME, Db.Schema.Name, etc.

- 4. Configurez GDPR\_HOME et Java\_HOME dans gdpr\_purge.bat ou gdpr\_purge.sh et dans  $log4j2$ . xml situé dans <UTILITY\_HOME>situé dans <UTILITY\_HOME>
- 5. Accédez au dossier <UTILITY\_HOME>.
	- Pour Unix, exécutez le fichier gdpr\_purge.sh.
	- Pour Windows, exécutez le fichier gdpr\_purge.bat en tant qu'administrateur.

Les requêtes SQL sont générées et sauvegardées à l'emplacement mentionné dans le fichier gdpr.properties. Plusieurs fichiers SQL peuvent être générés en fonction de la taille du fichier de sortie spécifiée dans le fichier gdpr.properties.

- 6. Exécutez les requêtes sur la base de données. Les tables système Deliver font partie du schéma de Unica Campaign.
	- L'application Campaign doit être arrêtée lorsque les instructions de suppression sont exécutées sur la base de données système Campaign.
	- Vous devez exécuter les requêtes pour les ID d'audience composite avant d'exécuter les requêtes pour les ID d'audience unique qui peuvent faire partie du public composite.
	- Vous devez exécuter tous les fichiers SQL générés par l'utilitaire.
- Si plusieurs partitions sont présentes, les requêtes SQL doivent être exécutées sur chaque schéma de base de données pour chaque partition.
- 7. Vérifiez que les données requises sont supprimées et validez les résultats.